**Leveraging Oracle Database In-Memory to Accelerate Business Analytic Applications**

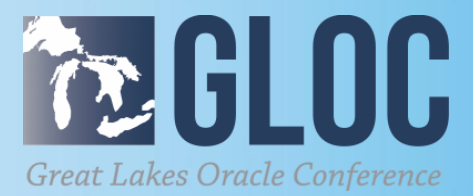

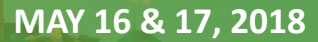

#### **CLEVELAND PUBLIC AUDITORIUM, CLEVELAND, OHIO**

**WWW.NEOOUG.ORG/GLOC**

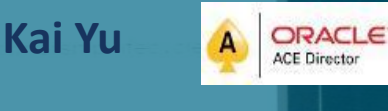

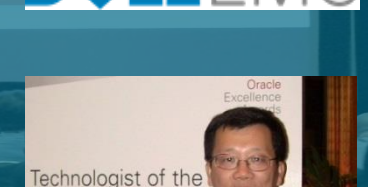

scle Excellence Awards 2012

- Technical Staff, Dell EMC Database Engineering
- 25+ years experience in IT Industry
- Specializing in Database, Cloud, Virtualization and IT Infrastructure
- Author and Speaker (150+ sessions)
- IOUG Cloud Computing SIG Co-founder &Vice President
- Oracle ACE Director since 2010,
- OAUG Innovator of Year (2011)
- Oracle Excellence Award-Technologist of the Year: Cloud Architect by Oracle Magazine (2012)
- My Blog: http://kyuoracleblog.wordpress.com/

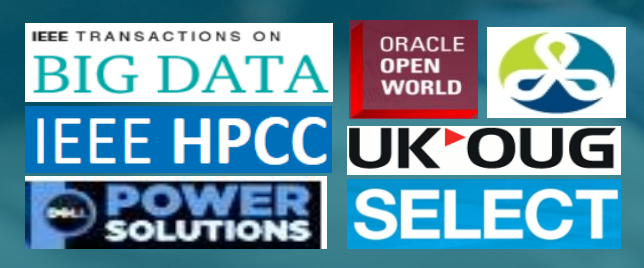

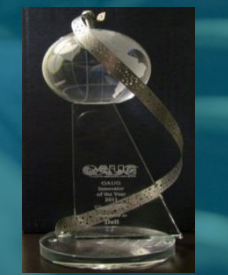

 $(10UC)$ Eynert Oracle RAC 12c ow bien zweiten!<br>Hanging (mas) zos

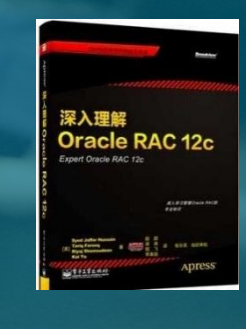

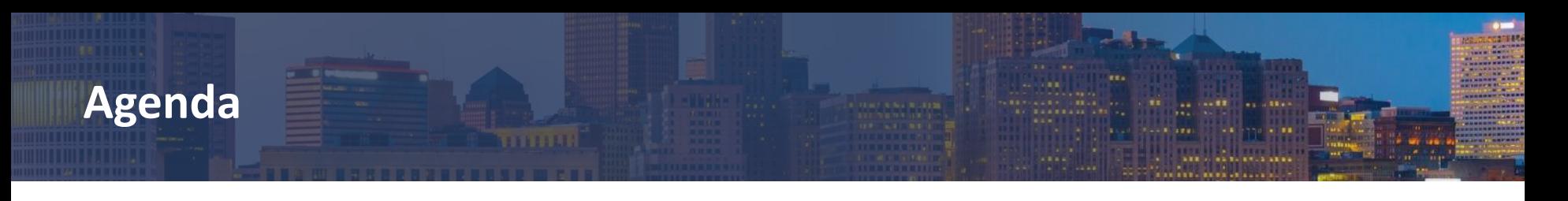

- Oracle 12(R1/R2) In-Memory Database (IMDB)
- Oracle Database and BI Services in Oracle Cloud
- Leverage In-Memory Advisor
- Oracle Exalytics In-Memory vs IMDB
- Oracle 12c IMDB for Business Analytics Application
- **Questions**

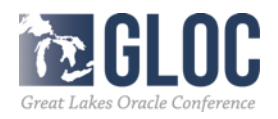

## **Oracle 12c In Memory Option**

- Oracle 12c Database Introduced Database In-Memory option:
	- Accelerates analytics by orders of magnitude.
	- Speeding up mixed-workload OLTP.
	- Transparent to applications.
- Dual-Format of Architecture in Oracle 12
	- Oracle traditional row based :
		- o Row format data stored in storage
		- o Row format data stored in buffer cache in SGA
		- o Good for OLTP (insert/update/delete) operations
	- **Oracle 12c introduced In-memory option** 
		- o IntColumn format In-Memory column storage in SGA
		- o A New component of Oracle Database SGA.
		- o Coexist with database roduced with Oracle 12.1.0.2
		- o buffer cache (row format)
		- o Good for OLAP applications

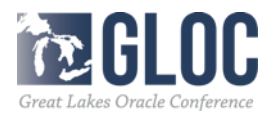

### **Oracle 12c In-Memory Option**

- The Dual Format Architecture can be illustrated as
- The In-Memory Column Store:

Database opened.

– A new component called In-Memory Area in SGA

SQL> alter system set inmemory\_size = 100G scope=spfile;

 $|SQL\rangle$  SQL> SQL> startup ORACLE instance started. Total System Global Area 2.6521E+11 bytes Fixed Size 7662672 bytes Variable Size 2.7380E+10 bytes Database Buffers  $1.2992E+11$  bytes Redo Buffers 529207296 bytes  $1.0737E+11$  bytes In-Memory Area Database mounted.

#### Alter SYSTEM SET INMEMORY\_QUERY=DISABLE Alter SYSTEM SET INMEMORY\_QUERY=ENABLE

- Help Analytical processing through reading data from the In memory column store
- Help OLTP by allowing you drop indexes that were created for reporting

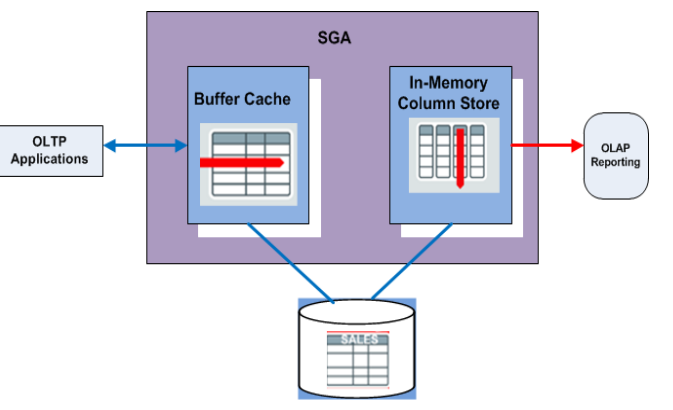

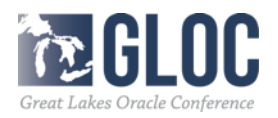

### **Oracle 12c In-Memory Option**

- Select contents to populate the In-Memory column store:
	- Tableaspace level: alter tablespace data MEMORY;
	- Table level: alter table sales INMEMORY PRIORITY CRITIAL;

alter table sales INMEMORY NO INMEMORY(prod\_id)

background process to populate in-memory store:

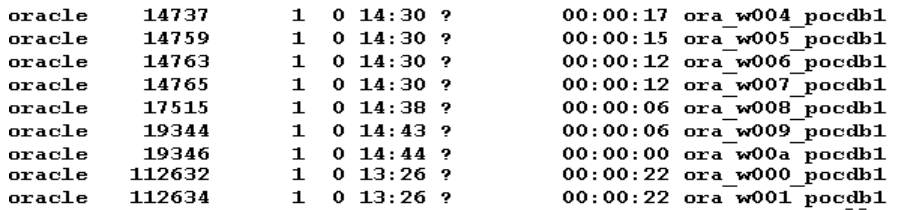

- Features to accelerate query execution: In-Memory Scan, In-Memory Storage Index, SIMD Vector Processing, In-Memory Joins, in Memory Aggregation
- In Memory Option: Application transparent, no need to modify application.
- How to determine if In-Memory option takes effect. Look the INMEMORY key word in query plan such as :

**PLAN\_TABLE\_OUTPUT** 

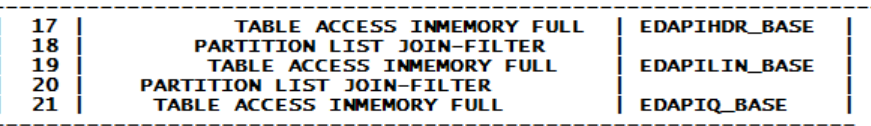

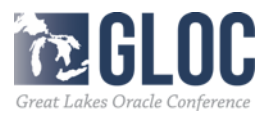

- **New Features Summary:**
	- In-Memory Column Store dynamic resizing The size of the In Memory can be dynamically increased without reopening the database
	- In-Memory Expressions Frequently used expression for population in the IM column store
	- In FastStart
		- Database reads data from the FastStart area and populate IM column store
	- Object-level support for service Control the population of an object for the database instances where a service runs
	- In column storage on a standby database Enable an IM column store in an Oracle Active Data Guard standby database.
	- ADO support for the IM column store ADO policies to evict objects from IM column store based on Heat Map statistics
	- Join groups

List two joined columns and help eliminate the performance overhead of decompressing and hashing column values during the join operation.

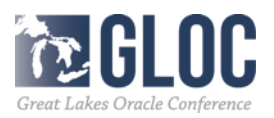

• In-Memory Column Store dynamic resizing

Prerequisites: the column store enabled, the comparability level 12.2.0 or higher, db instance started with spfile, new size at least 128M bigger ( if smaller, use scope=spfile) sqlplus>alter system set set inmemory\_size = 60000M scope=both • In-Memory expressions (IME) "Pre-compute" frequently evaluated expressions IME can be created for: -Virtual columns - Automatic capture

- . Frequently evaluated query expression
- . Other useful internal computation(join hash values, predicate evaluations, data conversion)
- . Reduce computationally expensive repeated evaluations
- . Significant performance increases
- . Example: Select price\*Tax\_ratio from sales where state='TX'

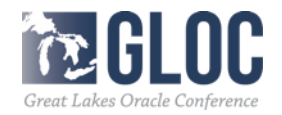

- **Identify IM-memory expression**
- DBMS\_INMEMORY\_ADMIN.IM\_CAPTURE\_EXPRESSIONS identifies "hot" expression, called IM-Memory Expressions (IM Expression)
	- -auto-detected :hot expression
	- Have a 1 to 1 mapping with rows in a table
	- select employ name, Round(Salary\*12)/52,2) as "weekly sal
	- from employees
	- Round(Salary\*12)/52,2) is frequently and computationally intensive
	- a good candidate for IM expression.
- . Populate IM-memory expression
- The INMEMORY\_EXPRESSIONS\_USAGE determines which type of IM expression is populated:
- . Enable, Static\_only, Dynamic only, Disable modes

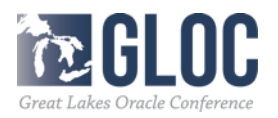

- In Memory Virtual Columns
	- The value on an IM virtual column derived by an expression .
	- Example, in Sales table: sale price=price \* (1+tax ratio), the value is pre-calculated, stored in the IM column store to improve the query performance
	- IM expression and IM virtual column : same underlying mechanism
	- IM virtual columns are user created and exposed,
	- IM expressions are database created and hidden.
	- Populate virtual columns
	- inmemory\_virtual\_columns = (manula, enable, disable)
	- Example:
	- sqlplus>alter table sales add sale price as price \* (1+tax ratio); sqlplus>alter table set inm emory\_virtual\_columns =enable scope=spfile;

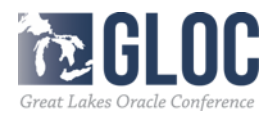

- Join groups
	- The IM columns store enhances the performance of joins when the two join tables are stored in Memory
	- Join Group: list two joined columns and help eliminate the performance overhead of decompressing hashing column values during the join operation
	- Create join groups:
- Example: create a join group between part and lineitem on the partkey
- create inmemory join group jgrp\_lo\_part(lineitem(l\_partkey), part(p\_partkey)))
	- ---Compare the performance with or without join group:
		- without Join group: With Join group

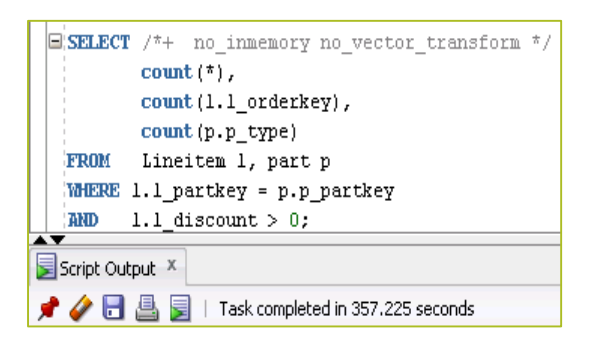

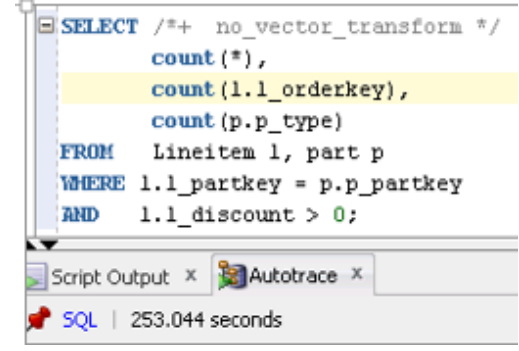

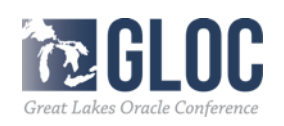

#### **Oracle Database Cloud Service in Oracle Cloud**

- Oracle Database Cloud service in Oracle Cloud
	- Oracle Database Cloud Service
	- Oracle Exadata Express Service
- Two levels of Oracle Database Cloud Service
	- Virtual Images level: Virtual OS, customers to install Oracle
	- Oracle Database Cloud Service Level

Oracle Database service already installed. Oracle RAC not supported

Two Oracle versions supported: 12.1.0.2 and 12.2.0.1: You can try 12.2.0.1 now

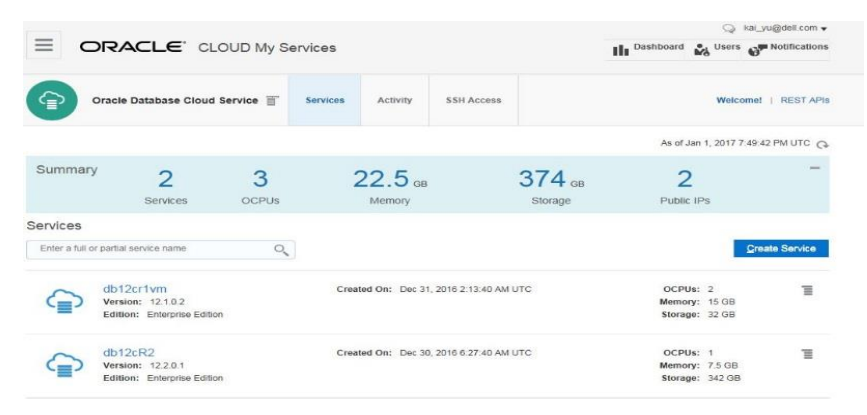

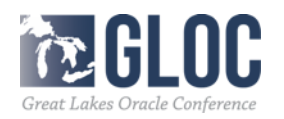

## **Oracle Business Intelligences in Oracle Cloud**

- Oracle Business Intelligences in Oracle Cloud
	- Offer the full array of intuitive BI tools
	- Intuitive Cloud Experience

Friendly interactive interface has built-in guidance and tutorials to get users productive quickly

– Advanced Analysis and Visualizations

Select interactive visualization and easy create advanced calculations to reveal the insights in your data

– Interactive Dashboards

Configurable dashboards that allow you to quick analyze and manage activity across the entire system.

– Products:

Business Intelligence Cloud Service Oracle Database Schema Service Oracle Database Cloud Service

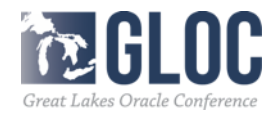

- Oracle In-Memory Advisor
	- Help to answer these questions:
		- Which tables and/or partitions should be marked for In-Memory column store
		- How to size the In memory.
	- An Oracle new feature, licensed as part of the Database Tuning pack
	- MOS note: 1965343.1 Oracle In-Memory Advisor (include [twp\\_oracle\\_database\\_in\\_memory\\_advisor.pdf](https://support.oracle.com/epmos/main/downloadattachmentprocessor?parent=DOCUMENT&sourceId=1965343.1&attachid=1965343.1:INSTALL_INSTRUCTIONS&clickstream=yes) whitepaper )
- Two whitepapers: Oracle Database In-Memory Advisor and [Oracle Database In-Memory Advisor Best practices](http://www.google.com/url?sa=t&rct=j&q=&esrc=s&source=web&cd=1&cad=rja&uact=8&ved=0CC0QFjAA&url=http://www.oracle.com/technetwork/database/manageability/info/twp-in-memory-advisor-bp-2430474.pdf&ei=P_grVafFFszUoATIgoCYDQ&usg=AFQjCNGH7r-bKHQyluGkv5v-mpOVz5ALPg&sig2=xACOfd3vLzsvlt4_xHUceQ) published in February 2015
- How it works:
	- 1. Differentiates analytics processing from other database activity based upon SQL plan cardinality, Active Session History (ASH), use of parallel query, and other statistics.
	- 2. Estimates analytic processing performance
		- improvement factors based upon the following:
			- Eliminating user I/O waits, cluster transfer waits, buffer cache latch waits,
			- Certain query processing advantages related to specific compression types.
			- Decompression cost heuristics per specific compression types.
			- SQL plan selectivity, number of columns in the result set, etc.

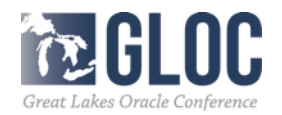

#### • Download and Install In-Memory Advisor

#### – Download imadvisor.zip from Oracle ,copy to DB server and unzip it

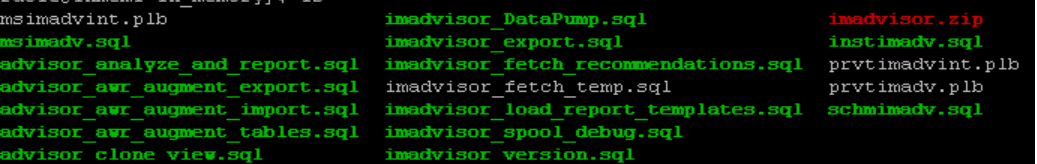

#### – Installed in SQLPLUS with sysdba privilege

SQL> @instimadv.sql

- Do you currently have a valid Oracle Tuning Pack license with this database (Y/N)?
- Create a new user called IMADVISOR ans schema
- Create DBMS\_INMEMORY\_ADVISOR package
- Need to provide the connection string ( from TNSNAME entry )
- Provide the Oracle directory object IMADVISOR\_DIRECTORY directory that In-Memory Advisor uses
- Need to specify the users that will use this tool for tuning:
- It will GRANT EXECUTE ON DBMS\_INMEMORY\_ADVISOR to the users
- You can add more users by granting EXECUTE ON DBMS\_INMEMORY\_ADVISOR to additional users late

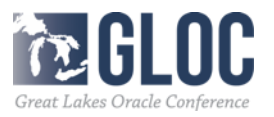

#### • Running In-Memory Advisor

Run script imadvisor analyze and report.sql as a user with the privilege to execute the DBMS\_INMEMORY\_ADVISOR package:

SQL> @imadvisor\_analyze\_and\_report Specify the IM task name The IM Advisor generates a report as imadvisor\_<taskname>.html file in the current working directory The sql file is generated as imadvisor\_sql\_<taskname>.sql Enter value for im\_task\_name: test IM Task name Specified: test Enter begin time for report: … Enter value for begin\_time: -1:30 Report begin time specified: -1:30

… Enter duration in minutes starting from begin time: Defaults to SYSDATE - begin\_time Enter value for duration: 60 Report duration specified: 60

Using 2016-Jan-14 09:33:13.000000000 as report begin time Using 2016-Jan-14 10:33:13.000000000 as report end time

IM Advisor: Adding Statistics.. IM Advisor: Adding Statistics.. IMADVISOR: Finished Adding Statistics IMADVISOR: Finished Executing the task IM Advisor: Generating Recommendations.. imadvisor\_cmpldaad.html imadvisor\_sql\_cmpldaad.html imadvisor\_object\_cmpldaad.html

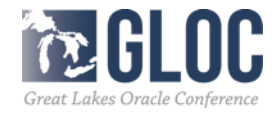

- Output of In-Memory Advisor
	- imadvisor\_taskname.html
		- Summary of the total database time analyzed
		- Percentage for Database Time for Analytics Processing
		- In-Memory sizes vs the estimated benefit

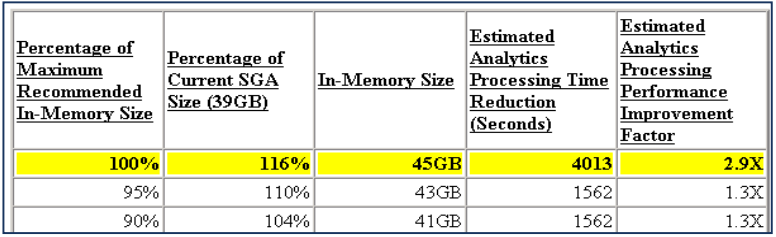

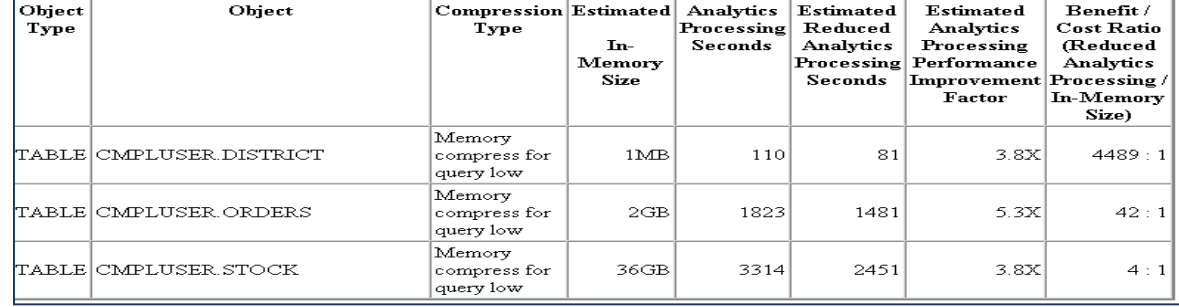

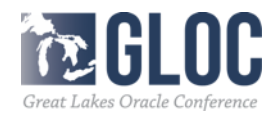

#### **Oracle Exalytics In-Memory Machine**

- Oracle Engineered System for Extreme Analytics: Delivers extreme in-memory analytics performance , two main components together
	- Optimized Oracle Business Intelligence Foundation Suite
	- Oracle TimesTen In-Memory Database for Exalytics

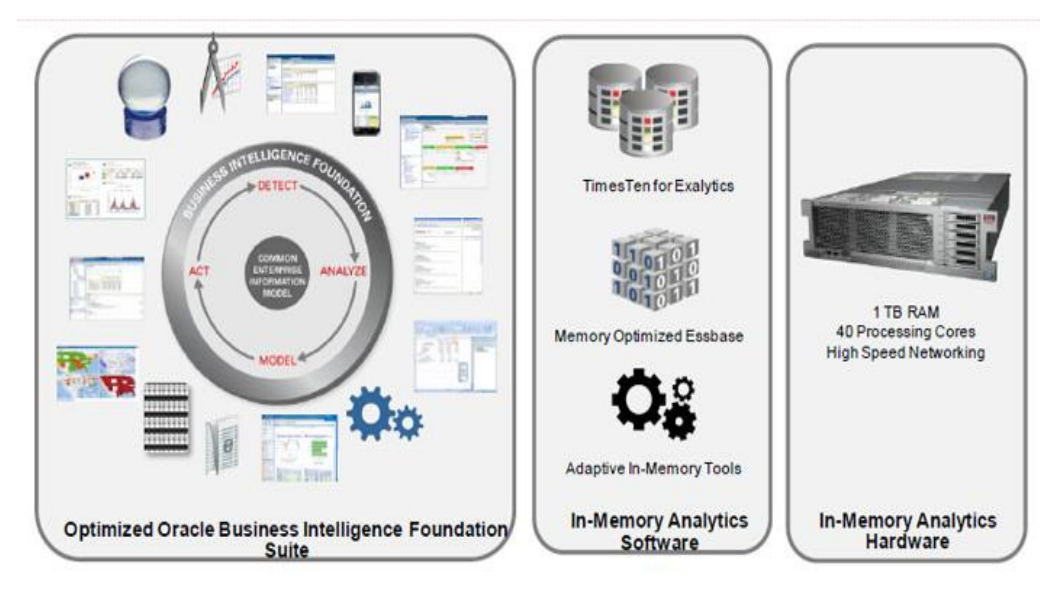

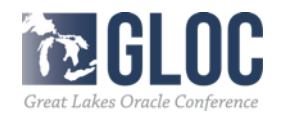

## **Oracle Exalytics In-Memory Machine**

- Oracle Exalytics In-Memory Machine features
	- Single X86-64 server : 4 X Intel Xenon E7-4800 processors,2 TB RAM , 2 QDR 40Gb/s Infiniband Ports, 2X 10Gbps Ethernet ports, 6 X 400G Flash PCI-e
	- Oracle Business Intelligence Foundation Suite including Oracle Essbase
	- Oracle TimesTen In-Memory Database for Exalystics
	- Exalystic In-Memory Software
- Difference between TimesTen In-Memory Database vs Oracle 12c In-Memory
	- TimesTen In-Memory Database for Exalystics is a full memory database designed to run Analytics.
	- TimesTen In-Memory Database runs on the same server as OBIEE
	- Tightly connected between BI and TimesTen In-Memory Database
	- Oracle 12c In-Memory is a feature added to Oracle Database
	- Oracle 12c In-Memory works for both OLAP and OLTP mixed workloads

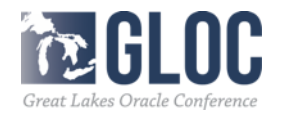

# **Oracle BI Enterprise Edition (OBIEE) 11g**

- Oracle OBIEE: Business intelligence and *Analytics Platform and* common infrastructure for reports, scorecards, dashboards, ad-hoc analysis, OLAP analysis
	- OBIEE 11g Interactive Dashboards solution for Interactive Dashboards
	- Ad hoc Analysis and Interactive Reporting
	- Oracle BI Mobile for Mobile Analytics

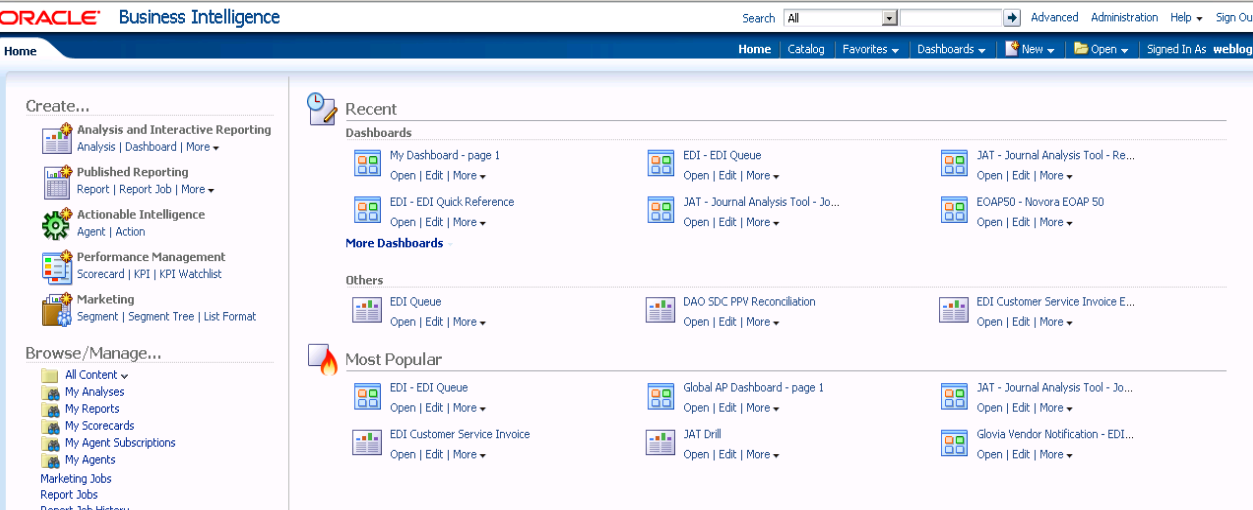

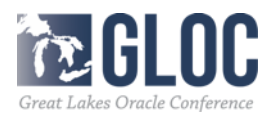

## **Oracle OBIEE with Oracle 12c IMDB**

- Oracle BI server Architecture
	- Oracle BI server connects to Oracle Database through ODBC/JDBC
	- Oracle BI present a logic schema view independent of physical database
	- BI server translates the logic SQL to physical SQL
	- Oracle BI Administration tools shows the three layers: Presentation Business Model and Mapping, Physical

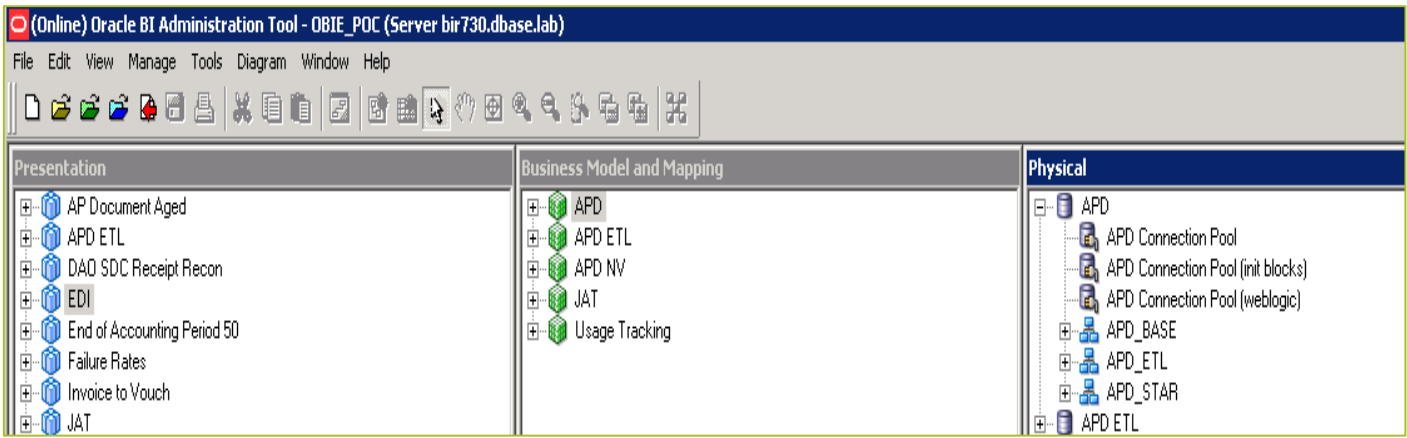

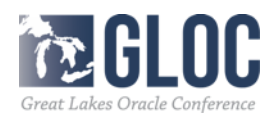

- Basic Idea:
	- On physical level BI reports usually involve a large full table scan and complex join operation.
	- Full tablescan operation is very expensive in large storage IO operation.
	- Load the partially or the entire table to In-Memory store to reduce the storage IO for the full tablescan.
- How to identify the tables to load into In Memory store: in manual way
	- Start with the slow report and find the presentation layer the report reads
	- Through the mapping from presentation layer to the physical layer to identify the physical SQL for the report
	- Through the physical SQL to identify the underneath full table scan operation.
	- . The rest presentation use the EDI Queue report as an example to use the process.

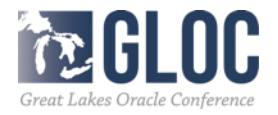

- Identify Physical SQL layer for the report :
	- From the Dashboard report definition to identify the presentation layer Fact EDI Queue .
	- Through the presentation layer to find the Business Model and mapping

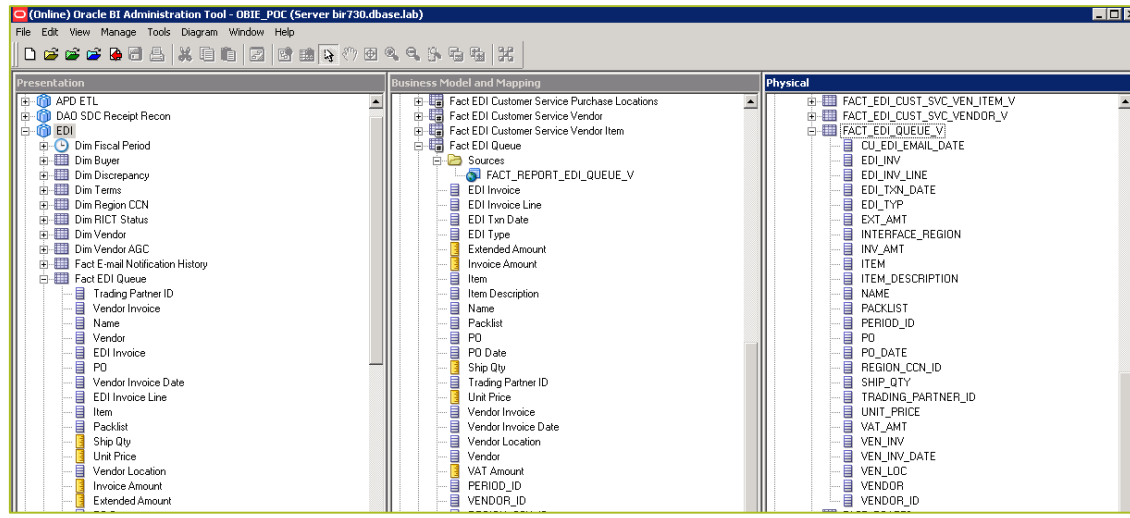

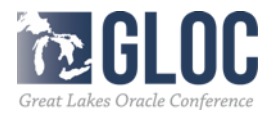

- Review the definition of the physical View :
	- View name: FACT\_EDI\_QUEUE\_V and found underneath physical tables
	- Identified four large tables: EDAPIHDR\_BASE , EDAPIQ\_BASE , EDAPIQ\_BASE VEN\_LOC\_BASE
- Populate In-Memory Column store with these four tables:
	- SQL> alter table APD\_BASE.EDAPILIN\_BASE inmemory priority high; SQL> alter table APD\_BASE.EDAPIQ\_BASE inmemory priority high; SQL> alter table APD\_BASE.EDAPIHDR\_BASE inmemory priority high; SQL> alter table APD\_BASE.VEN\_LOC\_BASE inmemory priority high;
- Check size of the segments in the In-Memory SQL> select SEGMENT\_NAME, INMEMORY\_SIZE from v\$im\_segments; SEGMENT\_NAME INMEMORY\_SIZE --------------------------------------------------------------------------------

VEN\_LOC\_BASE 1279648 EDAPIQ BASE EDAPIHDR\_BASE 961496576 VEN\_LOC\_BASE 1279648<br>EDAPILIN\_BASE 930710528 EDAPILIN BASE VEN\_LOC\_BASE 1279648

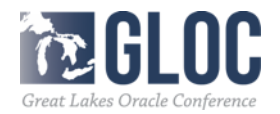

#### • Compare the Query plans on : FACT\_EDI\_QUEUE\_V Not In–Memory and In–Memory

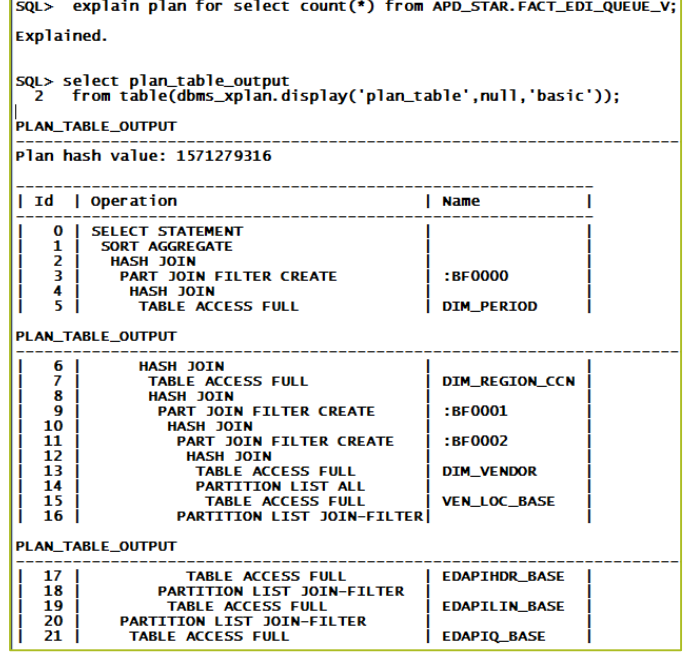

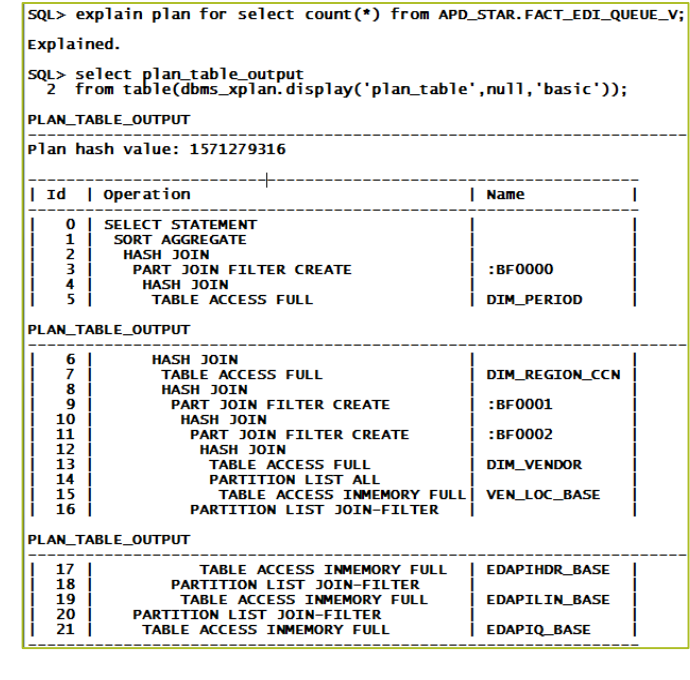

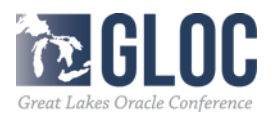

• Compare the Query plans execution time on FACT\_EDI\_QUEUE\_V

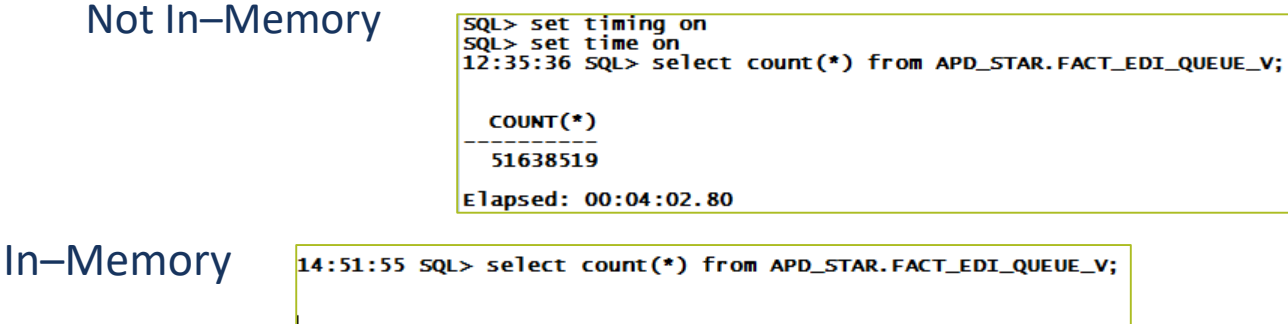

COUNT(\*) 51638519

Elapsed: 00:02:15.11

Compare the Dashboard report execution:

Not In–Memory: 9 minutes 31seconds

In-Memory: 7 minutes 50 seconds

. Next step: Test the performance gains by using the join group in 12cR2

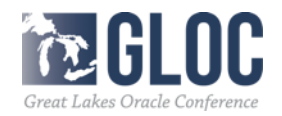

## **Case Study 2: Use IMDB for BA Apps**

- POC Background
	- Dell Statistica Analytic Application
- Database queries: form dataset by querying 32 columns of 100M rows in a single select statement and computed various stats with these columns:

Example:

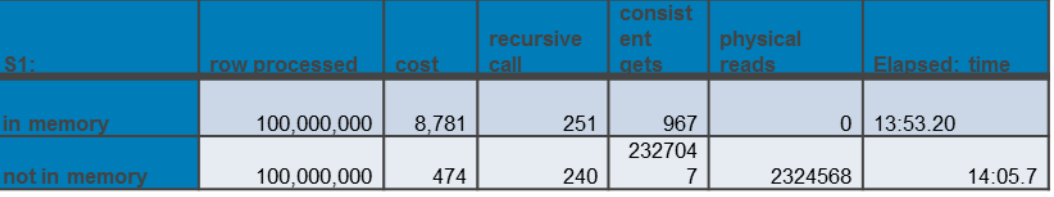

- Not much difference in Elapsed time:
- Why: Query Statistics on in memory: huge number of data sent on network
- 17554520327 bytes sent via SQL\*Net to client 73333877 bytes received via SQL\*Net from client 6666668 SQL\*Net roundtrips to/from client CPU cost comparisons of four major queries

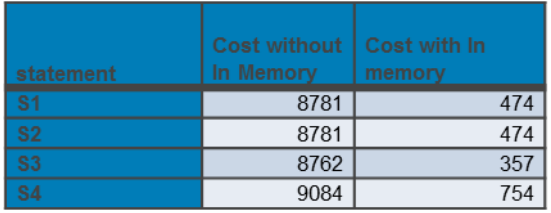

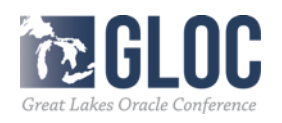

## **Case Study 2: Use IMDB for BA Apps**

• Example 2: Statistics Aggregation/Computation on large data set Took the dataset (100M rows x 32 columns) and computed various stats for columns in a single select statement with in-memory option on/off (table was configured for parallel execution). The results are as follows:

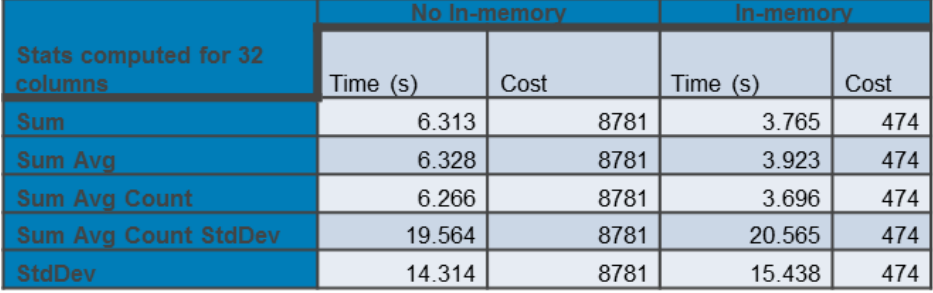

#### Why:

For more complex aggregations like STDDEV, all of the data in the column is scanned, decompressed and sent to SQL execution layer where the STDDEV calculation is conducted. STDDEV calculation takes more time than scanned, decompressed , majority of the spend on STDDEV. The time saving by In memory is not significant compared the elapsed time for STDE operation.

### **Thank You and QA**

#### • Contact me at kai\_yu@dell.com or visit my Oracle Blog at http://kyuoracleblog.wordpress.com/

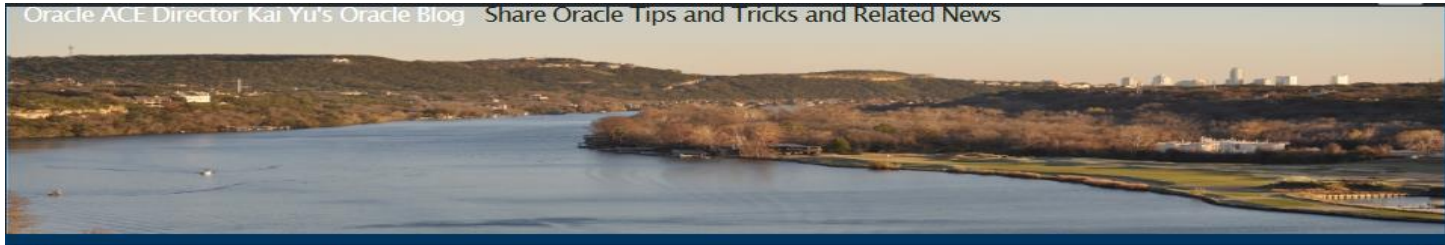

About Me Presentations Publications Resources Home

RSS Feed N

#### am a member of

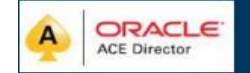

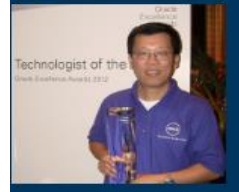

#### **Archives**

**May 2015 April 2015** December 2014 October 2014

#### High Performance Oracle Database with the Dell Acceleration Appliances for Databases Leave a comment

The performance of many business critical applications like Oracle database is often limited by bottlenecks in the infrastructure components-CPU, memory, network, and storage. Although CPU, memory, and network performance has improved dramatically over time, storage performance improvements have lagged due to the limitations of latency and throughput.

The Dell Acceleration Appliances for Databases (DAAD) combines Dell servers with Sandisk's flash storage technology to significantly improve storage latency and throughput. The appliance provides an adaptable, flexible, highly available, and scalable storage solution to various IT organizations' database implementation. The Oracle RAC database on the DAAD delivers the highly available and high-performance database solution to business critical applications

#### Dell Acceleration Appliances for Databases (DAAD) Overview:

The Dell Acceleration Appliances for Databases (DAAD) is a pre-built, pre-integrated appliance designed to accelerate leading database environments such as Oracle Database. This appliance combines Dell PowerEdge R720 Server, Dell networking, and ioMemory cards and ION Accelerator software from Fusion-io to improve database performance.

**DAAD Architecture:** 

High-level appliance architecture:

- . The appliance is built on the industry leading Dell PowerEdge R720 server.
- . The appliance supports high-speed Fibre channel or iSCSI networking between database servers and the appliance nodes.
- . Each appliance node is equipped with four cards, each of which has 3.0TB of usable, persistent flash storage
- in the PCIe slots of the R720 server. These cards are also known as ioMemory cards.
- . The ION Accelerator software installed on each appliance node enables management and configuration including HA.

. For High Availability, the ION HA Clustering configuration consists of a pair of two appliance nodes connected with a private 40GbE point-to-point Interconnection network. The appliances provide

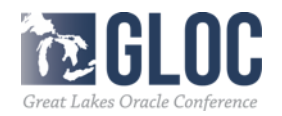